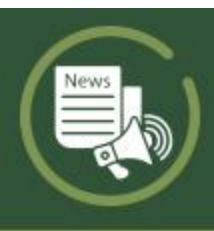

# **MONTANATECH WEEKLY UPDATE**

*January 8, 2024*

#### **IN THIS EDITION**

Director of CERA Forums

Turnitin Training Session

Campus Facilities Forums

Register for Career Fair

Career Fair Volunteers Needed

On-Campus Employment

Attention Zoom Users

**Security** 

Password Reset Tool

Ensuring Efficient IT Support

## **UPCOMING CAMPUS EVENTS**

**1/10:**  CERA Director Part I: Laurie Battle (10:00 am, [ZOOM\)](https://nam11.safelinks.protection.outlook.com/?url=https%3A%2F%2Feml-pusa01.app.blackbaud.net%2Fintv2%2Fj%2F574C5D5E-5D30-470B-A75D-84B80F0A6A68%2Fr%2F574C5D5E-5D30-470B-A75D-84B80F0A6A68_41615998-b8ef-45f8-8909-5ecd8a2a9215%2Fl%2FB92797FC-878B-44E9-A9B0-7F14146A4DBB%2Fc&data=05%7C02%7Cepantoja%40mtech.edu%7Cb3de77ec74604f678c6808dc109a3a27%7C87e91eed8cfb429ea74d72012b5b3475%7C0%7C0%7C638403501854402970%7CUnknown%7CTWFpbGZsb3d8eyJWIjoiMC4wLjAwMDAiLCJQIjoiV2luMzIiLCJBTiI6Ik1haWwiLCJXVCI6Mn0%3D%7C3000%7C%7C%7C&sdata=MkY%2FeRZeNKiMGGsjI%2FpI5G7Jr%2FTtOHmvfsEZIqn1rBQ%3D&reserved=0) CERA Director Part II: Robin Bullock (1:00 pm, [ZOOM\)](https://nam11.safelinks.protection.outlook.com/?url=https%3A%2F%2Feml-pusa01.app.blackbaud.net%2Fintv2%2Fj%2F574C5D5E-5D30-470B-A75D-84B80F0A6A68%2Fr%2F574C5D5E-5D30-470B-A75D-84B80F0A6A68_41615998-b8ef-45f8-8909-5ecd8a2a9215%2Fl%2FB5FD92B7-1937-4628-B086-CEAE58A6D055%2Fc&data=05%7C02%7Cepantoja%40mtech.edu%7Cb3de77ec74604f678c6808dc109a3a27%7C87e91eed8cfb429ea74d72012b5b3475%7C0%7C0%7C638403501854402970%7CUnknown%7CTWFpbGZsb3d8eyJWIjoiMC4wLjAwMDAiLCJQIjoiV2luMzIiLCJBTiI6Ik1haWwiLCJXVCI6Mn0%3D%7C3000%7C%7C%7C&sdata=uOzMdMHtfXpJOD7BaXKChJZU%2FLHl%2BRXGvY%2FUxq1riq0%3D&reserved=0)

**01/11:** Turnitin Training (3:30-5:00 pm, Eng Hall 106)

**1/18:** Campus Facilities Forums (12:00 pm or 3:00 pm, Copper Lounge) WBB vs Montana Western (5:00 pm, HPER) MBB vs Montana Western (7:00 pm, HPER)

# **DIRECTOR OF CERA FORUMS**

The Research Office is searching for a permanent director of the Center for Environmental Remediation and Assessment (CERA). As a result, they will be hosting two campus forums where the candidates will each give an hour-long presentation. The forums are scheduled for **Wednesday, January 10**, in the Big Butte/Highlands, Room 212, and will take place at the following times:

**Part I:** 10:00–11:00 AM: Laurie Battle will be the presenter. The presentation will also be available via Zoom at [https://us06web.zoom.us/j/83605635059.](https://nam11.safelinks.protection.outlook.com/?url=https%3A%2F%2Feml-pusa01.app.blackbaud.net%2Fintv2%2Fj%2F574C5D5E-5D30-470B-A75D-84B80F0A6A68%2Fr%2F574C5D5E-5D30-470B-A75D-84B80F0A6A68_41615998-b8ef-45f8-8909-5ecd8a2a9215%2Fl%2F1230C435-69C2-4EB1-86BF-0C2A732FF6C9%2Fc&data=05%7C02%7Cepantoja%40mtech.edu%7Cb3de77ec74604f678c6808dc109a3a27%7C87e91eed8cfb429ea74d72012b5b3475%7C0%7C0%7C638403501854402970%7CUnknown%7CTWFpbGZsb3d8eyJWIjoiMC4wLjAwMDAiLCJQIjoiV2luMzIiLCJBTiI6Ik1haWwiLCJXVCI6Mn0%3D%7C3000%7C%7C%7C&sdata=jry%2B8OLndzGit5iTeDA4NfWjkBT8UYiUm%2FvYaImS2FA%3D&reserved=0)

**Part II:** 1:00–2:00 PM: Robin Bullock will be the presenter. The presentation will also be available via Zoom at [https://us06web.zoom.us/j/89064539499.](https://nam11.safelinks.protection.outlook.com/?url=https%3A%2F%2Feml-pusa01.app.blackbaud.net%2Fintv2%2Fj%2F574C5D5E-5D30-470B-A75D-84B80F0A6A68%2Fr%2F574C5D5E-5D30-470B-A75D-84B80F0A6A68_41615998-b8ef-45f8-8909-5ecd8a2a9215%2Fl%2F1D8C6928-669D-47ED-8E12-7B0415250BEE%2Fc&data=05%7C02%7Cepantoja%40mtech.edu%7Cb3de77ec74604f678c6808dc109a3a27%7C87e91eed8cfb429ea74d72012b5b3475%7C0%7C0%7C638403501854402970%7CUnknown%7CTWFpbGZsb3d8eyJWIjoiMC4wLjAwMDAiLCJQIjoiV2luMzIiLCJBTiI6Ik1haWwiLCJXVCI6Mn0%3D%7C3000%7C%7C%7C&sdata=mrios%2FTDVXLs4i6JgV%2BsakAeCTg0FmlIysl%2FTuqgQco%3D&reserved=0)

Refreshments will be served during both presentations.

#### **TURNIT IN TRAINING SESSION**

Montana Tech subscribes to Turnitin, text-matching identification software that can help instructors detect the presence of plagiarism, contract cheating, and AI-generated text in students' papers. This powerful tool also simplifies remote assignment submission and has built-in electronic grading functions that significantly speed up the marking process. The next Turnitin training session is scheduled for **Thursday, January 11** from 3:30 until 5:00 in Engineering Hall room 106. Please consider attending this session if you are curious about Turnitin's AI detection and grading tools, have never used Turnitin, or want a Turnitin refresher.

## **CAMPUS FACILITIES FORUMS**

You're invited to a Campus Facilities Plan forum and Q&A on **Thursday, January 18** at 12:00 pm or 3:00 pm in the Copper Lounge. At the forums, Ron Muffick and Layne Sessions will discuss the draft Campus Facilities Plan, the process that was followed in developing the plan and the determination of priorities. This is also an opportunity for the campus community to provide their input and ask any questions.

#### **REGISTER FOR CAREER FAIR**

The 2024 Spring Career Fair is **Monday, January 29** starting at 8:00 am. Students should register today and check out all the employers who want to hire them. Go to [DiggerRecruiting-DR 2.0](https://nam11.safelinks.protection.outlook.com/?url=https%3A%2F%2Feml-pusa01.app.blackbaud.net%2Fintv2%2Fj%2F574C5D5E-5D30-470B-A75D-84B80F0A6A68%2Fr%2F574C5D5E-5D30-470B-A75D-84B80F0A6A68_41615998-b8ef-45f8-8909-5ecd8a2a9215%2Fl%2FFE3834C2-F1A7-4FE5-BB7D-97520FFBDD7F%2Fc&data=05%7C02%7Cepantoja%40mtech.edu%7Cb3de77ec74604f678c6808dc109a3a27%7C87e91eed8cfb429ea74d72012b5b3475%7C0%7C0%7C638403501854559234%7CUnknown%7CTWFpbGZsb3d8eyJWIjoiMC4wLjAwMDAiLCJQIjoiV2luMzIiLCJBTiI6Ik1haWwiLCJXVCI6Mn0%3D%7C3000%7C%7C%7C&sdata=y2Yl2TNBJvrrk%2Bzo1dBQM2Wcjv3bb85UEQqpi9xv1zA%3D&reserved=0) using the SSO ID to sign up for the event. Be sure to upload resumes early to ensure timely feedback in time for the career fair. This year we will be utilizing an online check-in system for the career fair. Students will need to download the [CareerFair+ App](https://nam11.safelinks.protection.outlook.com/?url=https%3A%2F%2Feml-pusa01.app.blackbaud.net%2Fintv2%2Fj%2F574C5D5E-5D30-470B-A75D-84B80F0A6A68%2Fr%2F574C5D5E-5D30-470B-A75D-84B80F0A6A68_41615998-b8ef-45f8-8909-5ecd8a2a9215%2Fl%2F064F99D7-23D0-4DA5-BEA7-DBFB0000A861%2Fc&data=05%7C02%7Cepantoja%40mtech.edu%7Cb3de77ec74604f678c6808dc109a3a27%7C87e91eed8cfb429ea74d72012b5b3475%7C0%7C0%7C638403501854559234%7CUnknown%7CTWFpbGZsb3d8eyJWIjoiMC4wLjAwMDAiLCJQIjoiV2luMzIiLCJBTiI6Ik1haWwiLCJXVCI6Mn0%3D%7C3000%7C%7C%7C&sdata=4hGbeDOzpMO1izVtyTilA5zyHWiwl49tiST1UcYWC28%3D&reserved=0) to check into the fair, share their resume and contact info with employers, and schedule interviews.

## **CAREER FAIR VOLUNTEERS NEEDED**

Career Services is looking for volunteers for the 2024 Spring Career Fair on **January 28, 29, and 30** in the HPER (SUB on the 30). Please check out the [Career Fair Volunteer Sign](https://nam11.safelinks.protection.outlook.com/?url=https%3A%2F%2Feml-pusa01.app.blackbaud.net%2Fintv2%2Fj%2F574C5D5E-5D30-470B-A75D-84B80F0A6A68%2Fr%2F574C5D5E-5D30-470B-A75D-84B80F0A6A68_41615998-b8ef-45f8-8909-5ecd8a2a9215%2Fl%2F6FF6436A-5082-4110-95A4-F4462830AD79%2Fc&data=05%7C02%7Cepantoja%40mtech.edu%7Cb3de77ec74604f678c6808dc109a3a27%7C87e91eed8cfb429ea74d72012b5b3475%7C0%7C0%7C638403501854559234%7CUnknown%7CTWFpbGZsb3d8eyJWIjoiMC4wLjAwMDAiLCJQIjoiV2luMzIiLCJBTiI6Ik1haWwiLCJXVCI6Mn0%3D%7C3000%7C%7C%7C&sdata=dimSd7UvORkHlo5esVmBiB67tHetxtA9%2FeYEB4JQxgA%3D&reserved=0)  [Up Sheet](https://nam11.safelinks.protection.outlook.com/?url=https%3A%2F%2Feml-pusa01.app.blackbaud.net%2Fintv2%2Fj%2F574C5D5E-5D30-470B-A75D-84B80F0A6A68%2Fr%2F574C5D5E-5D30-470B-A75D-84B80F0A6A68_41615998-b8ef-45f8-8909-5ecd8a2a9215%2Fl%2F6FF6436A-5082-4110-95A4-F4462830AD79%2Fc&data=05%7C02%7Cepantoja%40mtech.edu%7Cb3de77ec74604f678c6808dc109a3a27%7C87e91eed8cfb429ea74d72012b5b3475%7C0%7C0%7C638403501854559234%7CUnknown%7CTWFpbGZsb3d8eyJWIjoiMC4wLjAwMDAiLCJQIjoiV2luMzIiLCJBTiI6Ik1haWwiLCJXVCI6Mn0%3D%7C3000%7C%7C%7C&sdata=dimSd7UvORkHlo5esVmBiB67tHetxtA9%2FeYEB4JQxgA%3D&reserved=0) to pick a slot that would work for you. We need volunteers in the afternoon on the 28, the morning of the 29, and evening of the 29. We need the most volunteers on the evening of the 29. Please see the above link for details. The Career Services team appreciates your help.

#### **ON-CAMPUS EMPLOYMENT**

Do you need to hire student employees? Students are already starting to look for oncampus employment. Make sure your jobs are in front of them in DR 2.0. Log in at [https://mtech.12twenty.com/hire.](https://nam11.safelinks.protection.outlook.com/?url=https%3A%2F%2Feml-pusa01.app.blackbaud.net%2Fintv2%2Fj%2F574C5D5E-5D30-470B-A75D-84B80F0A6A68%2Fr%2F574C5D5E-5D30-470B-A75D-84B80F0A6A68_41615998-b8ef-45f8-8909-5ecd8a2a9215%2Fl%2FEC458595-E446-412D-B1C4-FEFB32B27BC8%2Fc&data=05%7C02%7Cepantoja%40mtech.edu%7Cb3de77ec74604f678c6808dc109a3a27%7C87e91eed8cfb429ea74d72012b5b3475%7C0%7C0%7C638403501854559234%7CUnknown%7CTWFpbGZsb3d8eyJWIjoiMC4wLjAwMDAiLCJQIjoiV2luMzIiLCJBTiI6Ik1haWwiLCJXVCI6Mn0%3D%7C3000%7C%7C%7C&sdata=k7oUa6W0lZrsTHx5cIeKkI%2BCjAwPV18W16HSSuxfOwg%3D&reserved=0) If you are new to 12Twenty, create your account at: [https://mtech.12twenty.com/Account/EmployerSignUp](https://nam11.safelinks.protection.outlook.com/?url=https%3A%2F%2Feml-pusa01.app.blackbaud.net%2Fintv2%2Fj%2F574C5D5E-5D30-470B-A75D-84B80F0A6A68%2Fr%2F574C5D5E-5D30-470B-A75D-84B80F0A6A68_41615998-b8ef-45f8-8909-5ecd8a2a9215%2Fl%2F99B71F7C-DF4C-4FCB-8102-B0B35D24DCA7%2Fc&data=05%7C02%7Cepantoja%40mtech.edu%7Cb3de77ec74604f678c6808dc109a3a27%7C87e91eed8cfb429ea74d72012b5b3475%7C0%7C0%7C638403501854559234%7CUnknown%7CTWFpbGZsb3d8eyJWIjoiMC4wLjAwMDAiLCJQIjoiV2luMzIiLCJBTiI6Ik1haWwiLCJXVCI6Mn0%3D%7C3000%7C%7C%7C&sdata=iqk0mYMFl2cv3Vjfhr3zhhK%2B9LgWU%2FjVG%2FlFQAROnZ8%3D&reserved=0) to post jobs for this coming semester/academic school year.

If you need assistance, please email your job posting to [postjobs@mtech.edu.](https://nam11.safelinks.protection.outlook.com/?url=https%3A%2F%2Feml-pusa01.app.blackbaud.net%2Fintv2%2Fj%2F574C5D5E-5D30-470B-A75D-84B80F0A6A68%2Fr%2F574C5D5E-5D30-470B-A75D-84B80F0A6A68_41615998-b8ef-45f8-8909-5ecd8a2a9215%2Fl%2F0807CBDA-1602-45F1-B5B1-B995566C64F9%2Fc&data=05%7C02%7Cepantoja%40mtech.edu%7Cb3de77ec74604f678c6808dc109a3a27%7C87e91eed8cfb429ea74d72012b5b3475%7C0%7C0%7C638403501854559234%7CUnknown%7CTWFpbGZsb3d8eyJWIjoiMC4wLjAwMDAiLCJQIjoiV2luMzIiLCJBTiI6Ik1haWwiLCJXVCI6Mn0%3D%7C3000%7C%7C%7C&sdata=D9DF%2BLvOGzWgyJLc6ASeL7drhChtug1RQvBzvG3WEtw%3D&reserved=0) Thank you for your help to promote this to campus!

# **ATTENTION ZOOM USERS**

Zoom will be **enforcing minimum versions on February 3, 2024.** Users who are running an end-of-life version after February 3, will be logged out of their Zoom Client (Desktop, Mobile, and VDI), or not be able to join meetings via the Zoom Client until they update. The minimum version is 5.14.5. The current version is 5.17.0. If you click on the icon for Zoom on your desktop, it will tell you what version you currently have at the bottom. If you need to update, then try downloading the Zoom Desktop Client from the download center: [https://zoom.us/download.](https://nam11.safelinks.protection.outlook.com/?url=https%3A%2F%2Feml-pusa01.app.blackbaud.net%2Fintv2%2Fj%2F574C5D5E-5D30-470B-A75D-84B80F0A6A68%2Fr%2F574C5D5E-5D30-470B-A75D-84B80F0A6A68_41615998-b8ef-45f8-8909-5ecd8a2a9215%2Fl%2FD563147A-1A15-4752-BE0B-AB7F70AB21AF%2Fc&data=05%7C02%7Cepantoja%40mtech.edu%7Cb3de77ec74604f678c6808dc109a3a27%7C87e91eed8cfb429ea74d72012b5b3475%7C0%7C0%7C638403501854559234%7CUnknown%7CTWFpbGZsb3d8eyJWIjoiMC4wLjAwMDAiLCJQIjoiV2luMzIiLCJBTiI6Ik1haWwiLCJXVCI6Mn0%3D%7C3000%7C%7C%7C&sdata=vNAUf1rKwS%2Ff35HWEoOy677oLlbHvjpD7EcfuAvLSt8%3D&reserved=0) If that doesn't work, you might have to go to your control panel, program and features, and uninstall the old version of Zoom. Then you can try to install the updated version. If you need help, please contact Kathy Stevens [kstevens@mtech.edu.](https://nam11.safelinks.protection.outlook.com/?url=https%3A%2F%2Feml-pusa01.app.blackbaud.net%2Fintv2%2Fj%2F574C5D5E-5D30-470B-A75D-84B80F0A6A68%2Fr%2F574C5D5E-5D30-470B-A75D-84B80F0A6A68_41615998-b8ef-45f8-8909-5ecd8a2a9215%2Fl%2F9AEAE1CB-075B-48AD-A163-5A53130BBDB0%2Fc&data=05%7C02%7Cepantoja%40mtech.edu%7Cb3de77ec74604f678c6808dc109a3a27%7C87e91eed8cfb429ea74d72012b5b3475%7C0%7C0%7C638403501854559234%7CUnknown%7CTWFpbGZsb3d8eyJWIjoiMC4wLjAwMDAiLCJQIjoiV2luMzIiLCJBTiI6Ik1haWwiLCJXVCI6Mn0%3D%7C3000%7C%7C%7C&sdata=8eOQEdBmZqdMXWomriUtbg0uvVLPTptnWJ0DP6xEYkw%3D&reserved=0)

- 父

## **SECURITY**

Phishers often send links via email or text that look legitimate, but once clicked on, allow them to steal your information. Email attachments that contain malware are also popular vessels for cyber mayhem. The easiest way to avoid these scams is by not clicking the links or attachments. Instead, open another tab, and go to the website of the company in the email or link to see if the information presented matches the official source. As a general rule, never open links or download attachments from unknown senders. Emails from known senders that contain links or attachments without any context are also bad news. [Learn more](https://nam11.safelinks.protection.outlook.com/?url=https%3A%2F%2Feml-pusa01.app.blackbaud.net%2Fintv2%2Fj%2F574C5D5E-5D30-470B-A75D-84B80F0A6A68%2Fr%2F574C5D5E-5D30-470B-A75D-84B80F0A6A68_41615998-b8ef-45f8-8909-5ecd8a2a9215%2Fl%2F0A5875BE-C685-494D-AE84-BAFE05A210CC%2Fc&data=05%7C02%7Cepantoja%40mtech.edu%7Cb3de77ec74604f678c6808dc109a3a27%7C87e91eed8cfb429ea74d72012b5b3475%7C0%7C0%7C638403501854559234%7CUnknown%7CTWFpbGZsb3d8eyJWIjoiMC4wLjAwMDAiLCJQIjoiV2luMzIiLCJBTiI6Ik1haWwiLCJXVCI6Mn0%3D%7C3000%7C%7C%7C&sdata=7N%2FMWwuNcOQNHpvFWpLHqhxw3WdUxEoJ93Qu79bn4bM%3D&reserved=0)

## **PASSWORD RESET TOOL**

If you've not signed up for the Password Reset tool, please do so. This tool will make it easier for you to reset your password or unlock your account as needed. If users do not sign-up for this tool, they will need to contact the IT Helpdesk any time their account is locked or they need to change their password. Please click [here](https://nam11.safelinks.protection.outlook.com/?url=https%3A%2F%2Feml-pusa01.app.blackbaud.net%2Fintv2%2Fj%2F574C5D5E-5D30-470B-A75D-84B80F0A6A68%2Fr%2F574C5D5E-5D30-470B-A75D-84B80F0A6A68_41615998-b8ef-45f8-8909-5ecd8a2a9215%2Fl%2F8D87597C-1DDE-4363-8E5B-60357723D5D6%2Fc&data=05%7C02%7Cepantoja%40mtech.edu%7Cb3de77ec74604f678c6808dc109a3a27%7C87e91eed8cfb429ea74d72012b5b3475%7C0%7C0%7C638403501854559234%7CUnknown%7CTWFpbGZsb3d8eyJWIjoiMC4wLjAwMDAiLCJQIjoiV2luMzIiLCJBTiI6Ik1haWwiLCJXVCI6Mn0%3D%7C3000%7C%7C%7C&sdata=Z6Q7R3aybgxRl2qMUY0urSoi8zJ73q%2Frly6ka3iDyrE%3D&reserved=0) and follow the step-bystep instructions to get the Password Reset Tool. If you have problems, contact the IT Helpdesk at [ithelpdesk@mtech.edu](https://nam11.safelinks.protection.outlook.com/?url=https%3A%2F%2Feml-pusa01.app.blackbaud.net%2Fintv2%2Fj%2F574C5D5E-5D30-470B-A75D-84B80F0A6A68%2Fr%2F574C5D5E-5D30-470B-A75D-84B80F0A6A68_41615998-b8ef-45f8-8909-5ecd8a2a9215%2Fl%2F6DC4F4E0-F62F-4958-835C-79151B9BFB10%2Fc&data=05%7C02%7Cepantoja%40mtech.edu%7Cb3de77ec74604f678c6808dc109a3a27%7C87e91eed8cfb429ea74d72012b5b3475%7C0%7C0%7C638403501854559234%7CUnknown%7CTWFpbGZsb3d8eyJWIjoiMC4wLjAwMDAiLCJQIjoiV2luMzIiLCJBTiI6Ik1haWwiLCJXVCI6Mn0%3D%7C3000%7C%7C%7C&sdata=cSBwujFbn6RKkGwK7I6LMMHxgSwYm%2FetpUf43uk6eqM%3D&reserved=0) or 406-496-4244.

# **ENSURING EFFICIENT I.T. SUPPORT: PLEASE SUBMIT A TICKET FOR ASSISTANCE**

In order for Information Technology to provide you with prompt and efficient service, we kindly request that you submit a support ticket for any assistance you require. Our ticketing system is designed to forward your ticket to the appropriate person/team automatically. Using this system will ensure your need can be met, even if the person you normally work with is not available. You can submit a ticket by navigating to:

[https://my.mtech.edu](https://nam11.safelinks.protection.outlook.com/?url=https%3A%2F%2Feml-pusa01.app.blackbaud.net%2Fintv2%2Fj%2F574C5D5E-5D30-470B-A75D-84B80F0A6A68%2Fr%2F574C5D5E-5D30-470B-A75D-84B80F0A6A68_41615998-b8ef-45f8-8909-5ecd8a2a9215%2Fl%2F13827AC8-44C7-48EF-BCAF-CD704C0C45A9%2Fc&data=05%7C02%7Cepantoja%40mtech.edu%7Cb3de77ec74604f678c6808dc109a3a27%7C87e91eed8cfb429ea74d72012b5b3475%7C0%7C0%7C638403501854559234%7CUnknown%7CTWFpbGZsb3d8eyJWIjoiMC4wLjAwMDAiLCJQIjoiV2luMzIiLCJBTiI6Ik1haWwiLCJXVCI6Mn0%3D%7C3000%7C%7C%7C&sdata=a%2FCD7v3vd9BenjxK6cF7EZS3cp0yv%2BqijB3qR6MwOk0%3D&reserved=0) or [https://kb.mtech.edu](https://nam11.safelinks.protection.outlook.com/?url=https%3A%2F%2Feml-pusa01.app.blackbaud.net%2Fintv2%2Fj%2F574C5D5E-5D30-470B-A75D-84B80F0A6A68%2Fr%2F574C5D5E-5D30-470B-A75D-84B80F0A6A68_41615998-b8ef-45f8-8909-5ecd8a2a9215%2Fl%2FBA3C496B-1497-4BD0-9CC2-DCC97F536CFC%2Fc&data=05%7C02%7Cepantoja%40mtech.edu%7Cb3de77ec74604f678c6808dc109a3a27%7C87e91eed8cfb429ea74d72012b5b3475%7C0%7C0%7C638403501854559234%7CUnknown%7CTWFpbGZsb3d8eyJWIjoiMC4wLjAwMDAiLCJQIjoiV2luMzIiLCJBTiI6Ik1haWwiLCJXVCI6Mn0%3D%7C3000%7C%7C%7C&sdata=E2x9Iz2GoJUdcWPHX0sWgQRUiqBkBF1wW6KuO5UKLj4%3D&reserved=0) (IT Technical Support)

**Tip:** Sign in to the system before utilizing the search feature (next to the Sign In button). This will allow your search to find documents and services that are applicable to you!

By centralizing communication through the ticketing system, we can maintain accurate records of your inquiries and responses, ensuring a more organized and effective troubleshooting process.

We understand the convenience of direct contact, but we believe that using the ticketing system will ultimately provide a better overall experience for you. Rest assured, your inquiries are important to us, and we are dedicated to resolving any concerns you may have.

If you encounter any difficulties or have any questions about the ticketing process, please feel free to contact I.T. Helpdesk at 406-496-4244 and we will be more than happy to guide you through the steps, or facilitate your request for you. Thank you for your cooperation.

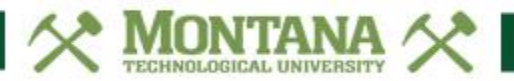